### **Deploying cloud-based ML for speech transcription**

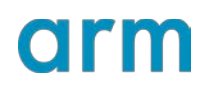

Version 1.0

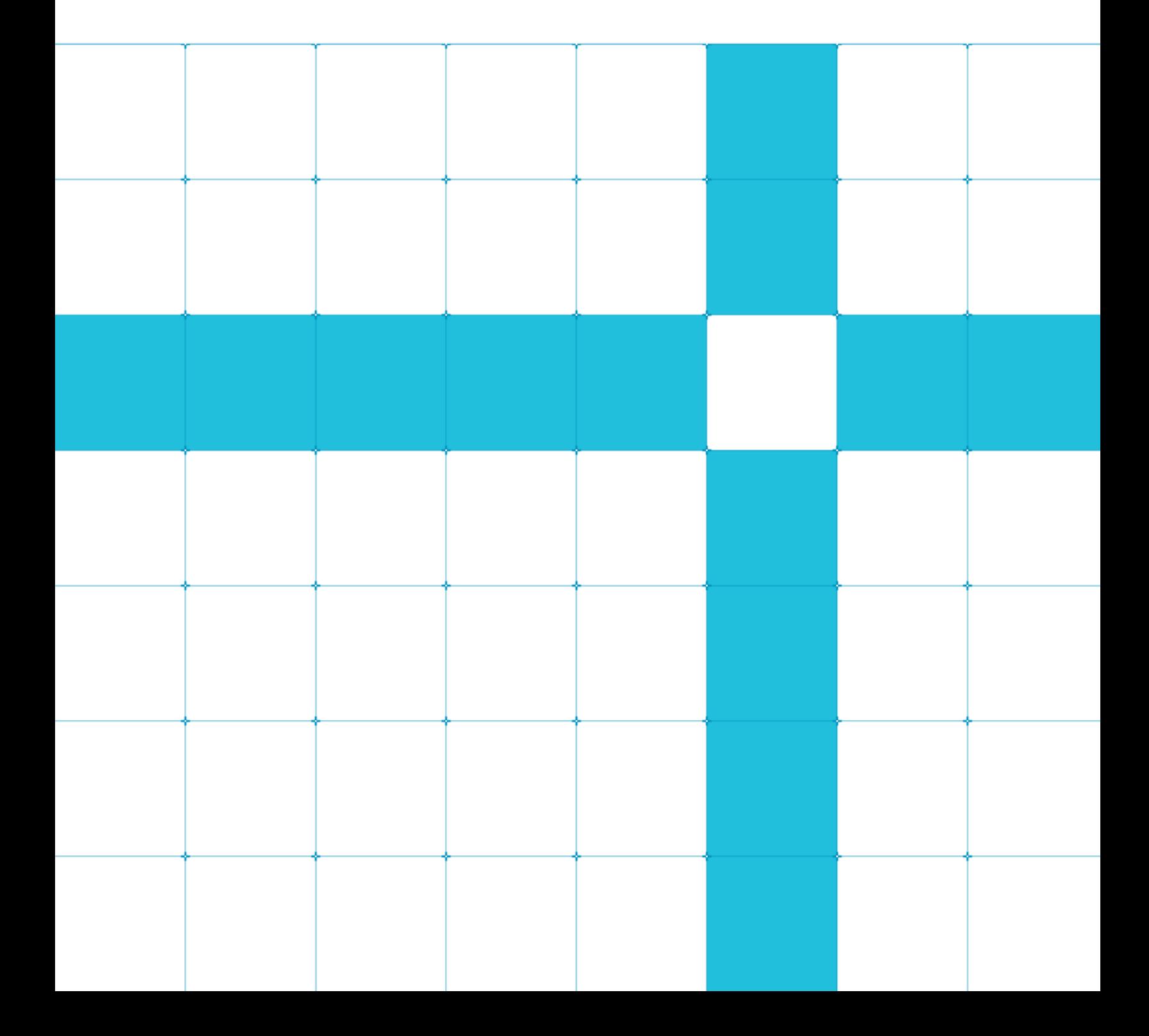

### **Deploying cloud-based ML for speech transcription**

Copyright © 2018 Arm Limited (or its affiliates). All rights reserved.

#### Release Information

#### Document History

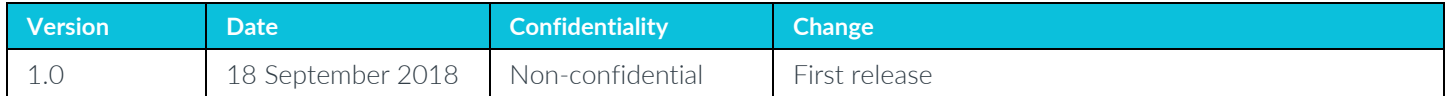

#### **Non-Confidential Proprietary Notice**

This document is protected by copyright and other related rights and the practice or implementation of the information contained in this document may be protected by one or more patents or pending patent applications. No part of this document may be reproduced in any form by any means without the express prior written permission of Arm. No license, express or implied, by estoppel or otherwise to any intellectual property rights is granted by this document unless specifically stated.

Your access to the information in this document is conditional upon your acceptance that you will not use or permit others to use the information for the purposes of determining whether implementations infringe any third party patents.

THIS DOCUMENT IS PROVIDED "AS IS". ARM PROVIDES NO REPRESENTATIONS AND NO WARRANTIES, EXPRESS, IMPLIED OR STATUTORY, INCLUDING, WITHOUT LIMITATION, THE IMPLIED WARRANTIES OF MERCHANTABILITY, SATISFACTORY QUALITY, NON-INFRINGEMENT OR FITNESS FOR A PARTICULAR PURPOSE WITH RESPECT TO THE DOCUMENT. For the avoidance of doubt, Arm makes no representation with respect to, and has undertaken no analysis to identify or understand the scope and content of, patents, copyrights, trade secrets, or other rights.

This document may include technical inaccuracies or typographical errors.

TO THE EXTENT NOT PROHIBITED BY LAW, IN NO EVENT WILL ARM BE LIABLE FOR ANY DAMAGES, INCLUDING WITHOUT LIMITATION ANY DIRECT, INDIRECT, SPECIAL, INCIDENTAL, PUNITIVE, OR CONSEQUENTIAL DAMAGES, HOWEVER CAUSED AND REGARDLESS OF THE THEORY OF LIABILITY, ARISING OUT OF ANY USE OF THIS DOCUMENT, EVEN IF ARM HAS BEEN ADVISED OF THE POSSIBILITY OF SUCH DAMAGES.

This document consists solely of commercial items. You shall be responsible for ensuring that any use, duplication or disclosure of this document complies fully with any relevant export laws and regulations to assure that this document or any portion thereof is not exported, directly or indirectly, in violation of such export laws. Use of the word "partner" in reference to Arm's customers is not intended to create or refer to any partnership relationship with any other company. Arm may make changes to this document at any time and without notice.

If any of the provisions contained in these terms conflict with any of the provisions of any click through or signed written agreement covering this document with Arm, then the click through or signed written agreement prevails over and supersedes the conflicting provisions of these terms. This document may be translated into other languages for convenience, and you agree that if there is any conflict between the English version of this document and any translation, the terms of the English version of the Agreement shall prevail.

The Arm corporate logo and words marked with ® or ™ are registered trademarks or trademarks of Arm Limited (or its subsidiaries) in the US and/or elsewhere. All rights reserved. Other brands and names mentioned in this document may be the trademarks of their respective owners. Please follow Arm's trademark usage guidelines at *3T*<http://www.arm.com/company/policies/trademarks>*3T*.

Copyright © 2018 Arm Limited (or its affiliates). All rights reserved.

Arm Limited. Company 02557590 registered in England.

110 Fulbourn Road, Cambridge, England CB1 9NJ.

LES-PRE-20349

### **Confidentiality Status**

This document is Non-Confidential. The right to use, copy and disclose this document may be subject to license restrictions in accordance with the terms of the agreement entered into by Arm and the party that Arm delivered this document to.

Unrestricted Access is an Arm internal classification.

#### **Product Status**

The information in this document is Final, that is for a developed product.

#### **Web Address**

*3T*[http://www.arm.com](http://www.arm.com/)*3T*

### **Contents**

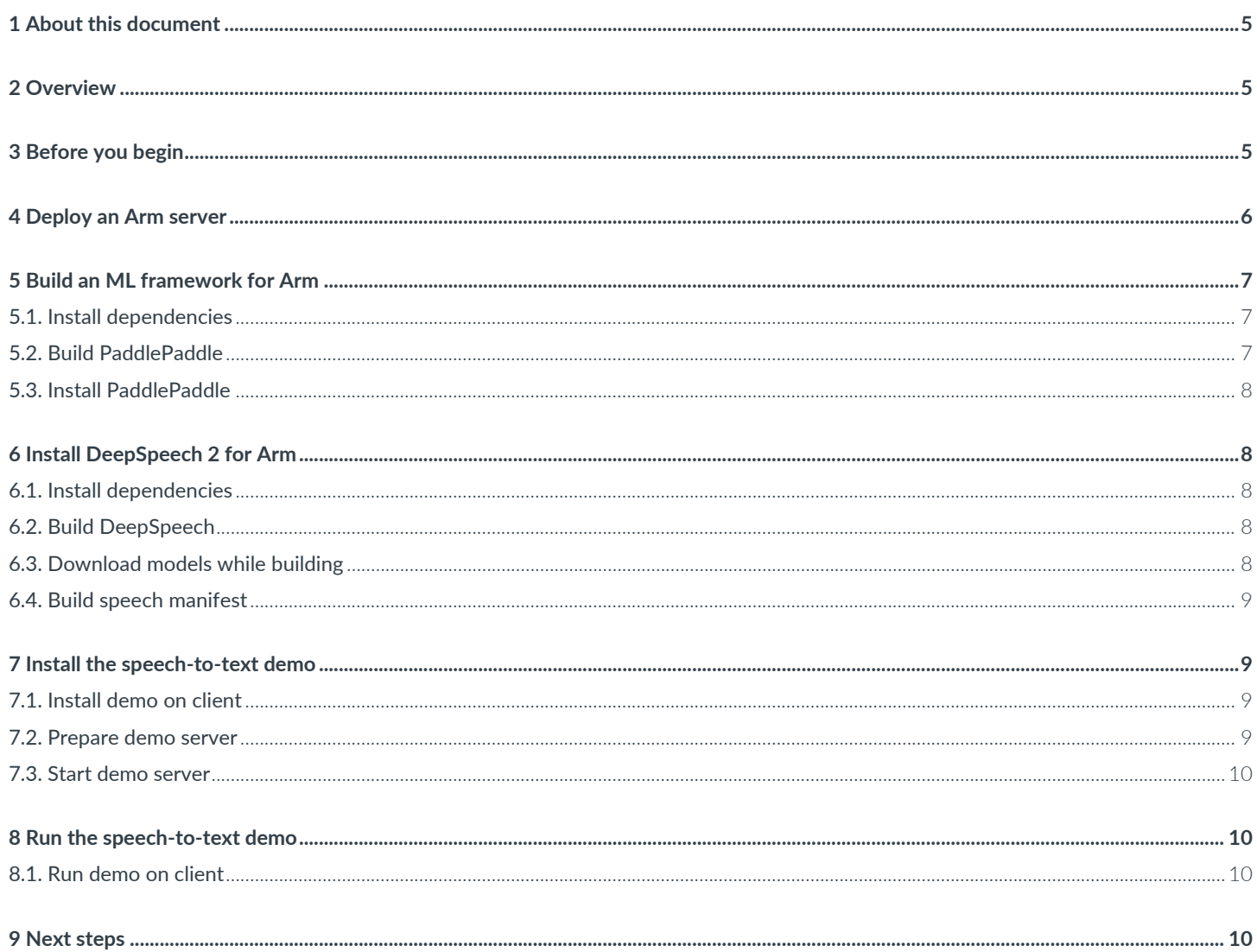

## <span id="page-4-0"></span>**1 About this document**

This document contains a how-to guide for setting up a client-server speech transcription deployed as a service running on cloud-hosted Arm servers.

## <span id="page-4-1"></span>**2 Overview**

Not every machine learning task runs on an edge device. Some tasks, such as offline video captioning or podcast transcription, are not time-critical and are therefore particularly well-suited to running in the data center; the increase in compute performance available that significantly speeds up such tasks.

This guide shows you how to set up client-server speech transcription deployed as a service running on cloud-hosted Arm [servers.](https://www.packet.net/) Here, you record an audio file to your client machine then send it to the server. The Arm-based server utilises a speech recognition service that uses machine learning, and then sends the text back to your client machine.

### **Important**

Deploying a server in the cloud is not free, and you will need to pay a small amount to packet.net to complete this guide.

# <span id="page-4-2"></span>**3 Before you begin**

This is a technical deployment walkthrough using Ubuntu 16.04, so some familiarity with the command-line, Linux package managers, and SSH is assumed. No knowledge of machine learning is necessary.

The installations and builds that are described in this guide can take several hours to undertake, but once installed the service will be up and running very quickly.

Ensure that your PC has a working microphone as you will need to record your voice for the transcription service to work.

Before you start this guide, you need to create an account at [packet.net.](https://www.packet.net/) Your account may take some time to be verified and costs \$1 to create. Once your account is verified, you need to do the following before you can deploy an Arm server:

- 1. Create a new packet.net project.
- 2. Generate an SSH keys pair and add the public key to your project. This allows you to login securely to the server. Follow these **packet.net instructions** on how to do this.

Packet is a paid-for cloud-based computing service which provides bare-metal servers. You will need to provide payment details on sign-up. We'll be using the Type 2A server (Cavium Thunder X), which costs \$0.50 as of April 2018. The computing cost for this guide is approximately \$3.

### <span id="page-5-0"></span>**4 Deploy an Arm server**

- 1. Log into [packet.net](https://www.packet.net/) and either create a new project or open an existing one.
- 2. Click on the *Servers* tab and then select the *Deploy servers* button.
- 3. Enter a suitable hostname. Note that the hostname is for your reference only and does not need to be tied to a registered domain.
- 4. From the Location dropdown, choose one of these options:
	- NRT1
	- SJC1
	- EWR1

Arm-based servers are only available in these locations.

- 5. From the *Type* dropdown, select a c1.large.arm server.
- 6. From the OS dropdown, select Ubuntu 16.04 LTS, as shown here:

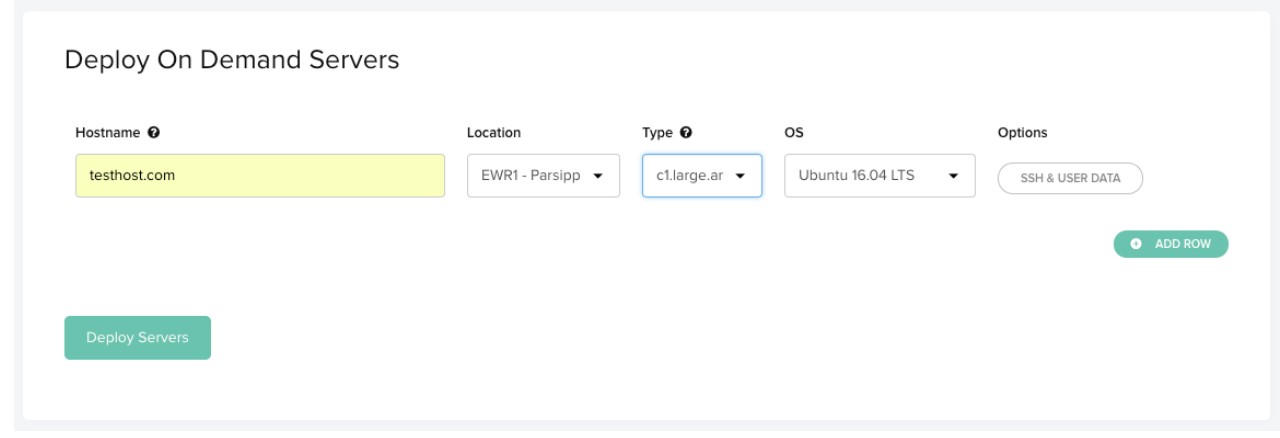

7. Select Deploy Servers. This process takes approximately 5-10 minutes.

New servers will be created with the SSH public key you provided in your project settings. You will need this to log in after it boots. Check this now, or add an extra one by clicking the "SSH & user data" options button.

Once your server has booted, its IP address is shown on the Servers page.

8. Open a command line and replace **<ip address>** with the one provided to log in to the server using this command:

#### **ssh root@<ip address>**

If you can login successfully, then we will revisit this command further on in this guide to deploy and run a machine learning demo on your server.

### <span id="page-6-0"></span>**5 Build an ML framework for Arm**

The framework you choose may depend on the application you wish to run. This example uses Baidu's [DeepSpeech 2,](https://github.com/PaddlePaddle/DeepSpeech) a state-of-the-art speech recognition system that provides very high-quality models for both English and Chinese.

DeepSpeech 2 is built on Baidu'[s PaddlePaddle](http://paddlepaddle.org/) framework. Although less well-known than [TensorFlow,](https://www.tensorflow.org/) it is just as easy to build and configure on an Armv8 system.

The following instructions provided here work on Ubuntu 16.04 LTS running on a [packet.net](https://www.packet.net/) type 2A server. For reference, the official guide for building PaddlePaddle from source is here: https://github.com/PaddlePaddle[/DeepSpeech.](https://github.com/PaddlePaddle/DeepSpeech)

#### <span id="page-6-1"></span>**5.1. Install dependencies**

Most dependencies are already pre-built for Armv8. Logged in to the server, enter the following to a command line to obtain and install the dependencies from standard repositories:

**apt-get update**

**apt-get -y install python-dev python-pip python-numpy python-scipy python-wheel git cmake swig golang libfreetype6-dev libpng12-dev libopenblas-dev**

**pip install protobuf**

**git clone<https://github.com/PaddlePaddle/recordio.git>**

**cd recordio/python**

**./build.sh**

**pip install -e .**

**cd ../..**

**cd Paddle**

#### <span id="page-6-2"></span>**5.2. Build PaddlePaddle**

Building from source can take several hours. Once complete, you can copy the \*.whl file and deploy it directly onto subsequent servers. To build from source:

```
git clone https://github.com/PaddlePaddle/Paddle.git
```

```
mkdir build
cd build
cmake -DWITH_GPU=OFF -DWITH_TESTING=OFF ..
make -j96
cd ..
```
### <span id="page-7-0"></span>**5.3. Install PaddlePaddle**

Installing the built package is straightforward.

- 1. Display the contents of the python/dist directory by entering the ls command. Note the version number in the name of the .whl file.
- 2. Enter this command and add the version number that you noted in step 1:

**pip install Paddle/python/dist/paddlepaddle-0.11.0-cp27-cp27mu-linux\_aarch64.whl**

## <span id="page-7-1"></span>**6 Install DeepSpeech 2 for Arm**

Baidu's DeepSpeech network provides state-of-the-art speech-to-text capabilities. Their PaddlePaddle-based implementation comes with state-of-the-art models that have been trained on their internal >8000 hour English speech dataset. Mandarin versions are also available.

Mozilla host a TensorFlow-based version of DeepSpeech, but the model files available for it are trained on small public datasets and offer significantly lower accuracy than Baidu's internally-trained ones.

The remainder of this section provides a condensed guide on installing DeepSpeech2, tested on Ubuntu 16.04 LTS running on a [packet.net](https://www.packet.net/) Type 2A server. To install it on another platform, follo[w Baidu's general installation guide.](https://github.com/PaddlePaddle/DeepSpeech)

#### <span id="page-7-2"></span>**6.1. Install dependencies**

Once you have a working PaddlePaddle installation, install the additional DeepSpeech dependencies. These are mostly audio codecs:

**apt-get install -y pkg-config libflac-dev libogg-dev libvorbis-dev libboost-dev libffi-dev**

#### <span id="page-7-3"></span>**6.2. Build DeepSpeech**

DeepSpeech's requirements.txt file specifies particular scipy and Cython versions, which will automatically be built from source. These builds can take longer than an hour, so while this is happening, download the models, which also takes a long time.

**git clone<https://github.com/PaddlePaddle/DeepSpeech.git>**

**cd DeepSpeech**

**bash setup.sh**

#### <span id="page-7-4"></span>**6.3. Download models while building**

These two files are large (400MB and 8GB) so it is useful to start downloading these while the previous build step is in progress. To do this, open a new command line, login to the server using SSH as before, navigate to the Paddle/build/python/dist directory and enter:

**cd DeepSpeech/models/baidu\_en8k**

**bash download\_model.sh**

**cd ../lm**

**bash download\_lm\_en.sh**

<span id="page-8-0"></span>**cd ../../**

#### **6.4. Build speech manifest**

The librispeech manifest is used by the demo server to provide warmup examples. Scripts to download it are provided:

**cd data/librispeech**

**ln -s ../../data\_utils data\_utils**

```
python librispeech.py --full_download=False
```
**cd ../..**

### <span id="page-8-1"></span>**7 Install the speech-to-text demo**

#### <span id="page-8-2"></span>**7.1. Install demo on client**

You need install the demo on your local machine. This is the guide for a MacBook Pro installation of the client. Although DeepSpeech must be cloned, it does not need to be built or installed on the client.

To install the demo, enter:

**brew install portaudio**

**pip install pyaudio**

**pip install pynput**

**git clone<https://github.com/PaddlePaddle/DeepSpeech.git>**

#### **cd DeepSpeech**

The client listens for keypresses from the keyboard space and escape keys. This does not work on all devices including the MacBook Pro. To amend this, you can modify **deploy/demo\_client.py** to use ctrl for record and shift for exit:

```
sed -i '' s/space/ctrl/g deploy/demo_client.py
```

```
sed -i '' 's/Key\.esc/Key\.shift/g' deploy/demo_client.py
```
#### **7.2. Prepare demo server**

On the server, set port 8000 to listen for connections:

**apt-get -y install ufw**

**ufw allow ssh**

```
ufw allow 8000
```
It is good practice to block ports that are not in use, which UFW does automatically.

#### <span id="page-9-0"></span>**7.3. Start demo server**

Again, on the **packet.net** server enter the following to start the demo server and replace **SERVER\_IP** below with the IP address of the server and run this from the DeepSpeech/ directory:

```
CUDA_VISIBLE_DEVICES=0 \
python -u deploy/demo_server.py \
--host_ip='SERVER_IP' \
--host_port=8000 \
--num_conv_layers=2 \
--num_rnn_layers=3 \
--rnn_layer_size=1024 \
--alpha=1.15 \
--beta=0.15 \
--cutoff_prob=1.0 \
--cutoff_top_n=40 \
--use_gru=True \
--use_gpu=False \
--share_rnn_weights=False \
--speech_save_dir='demo_cache' \
--mean_std_path='models/baidu_en8k/mean_std.npz' \
--vocab_path='models/baidu_en8k/vocab.txt' \
--model_path='models/baidu_en8k/params.tar.gz' \
--lang_model_path='models/lm/common_crawl_00.prune01111.trie.klm' \
--decoding_method='ctc_beam_search' \
--specgram_type='linear'
```
### <span id="page-9-1"></span>**8 Run the speech-to-text demo**

#### <span id="page-9-2"></span>**8.1. Run demo on client**

On your host machine, replace **SERVER\_IP** with the IP address of the server:

```
python -u deploy/demo_client.py --host_ip '<SERVER_IP>' --host_port 8000
```
After the client has connected, press and hold space (or ctrl if you modified the client demo) to talk. Once you release the space bar, a transcription of your speech will be sent to the server, processed, returned, and then printed. This takes around 4x the length of the speech itself. Press escape (or shift) to exit.

## <span id="page-9-3"></span>**9 Next steps**

The [Arm ecosystem](https://developer.arm.com/technologies/machine-learning-on-arm/ecosystem-partners) provides robust support for many state-of-the-art machine learning frameworks and applications. This demo would not be suitable for interactive assistant speech recognition, but with 96 cores available on a Cavium Thunder X server such as the one used here, 24 hours of English or Mandarin speech can be transcribed with state-of-the-art accuracy for just \$0.50!

More exciting use cases will continue to develop as an increasingly wide range of next-generation Arm servers become available on the cloud.

Watch this space!